## HOW TO RECOVERY YOUR ZGEMMA H9S SE BOX

1. READY YOUR FILE

Download the recovery file from the link: <http://images.mynonpublic.com/openatv/6.4/index.php?open=zgemmah9sse> Select the recovery file to download eq. this: openatv-6.4-zgemmah9sse-20210429\_recovery\_emmc.zip

- 2. COPY ZIP FILE TO YOUR USB STICK Copy the zip file to your usb don't unzip it.
- 3. INSERT YOUR USB STICK TO REAR PANEL JACK Insert your usb stick to rear panel jack.
- 4. ENTRY THE RECOVERY GUI

Press the any key of your remote control for 6-10s power on your box in the same time. Select boot menu→transmemory→recovery zip file press ok key Now your box will auto flash and recovery your box

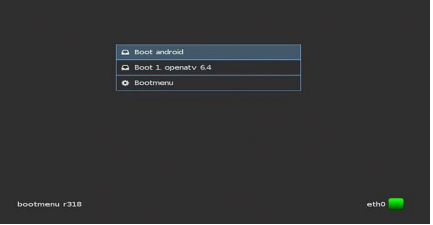

## 5. RESTART YOUR BOX

Select boot 1(or 2/3/4) to restart your box. All you saved channel will display again.

6. NOTE

Don't select online flash. It is slow and sometime there is no recovery file to download.